# **Diplomid (v.a doktoridiplom)**

#### **Sisukord**

- $\bullet$ [Üldine info diplomite kohta](#page-0-0)
- [Vajalik eeltöö](#page-0-1)
- [Diplomi vormistamise etapid](#page-0-2)
- [Diplomi lisamise alustamine](#page-0-3)
- **•** [Isikute lisamine diplomitele](#page-1-0)
- [Andmete lisamine ja muutmine diplomil](#page-1-1)
- [Diplomi salvestamine, väljastamine ja registreerimine](#page-1-2)
- [Diplomi muutmine](#page-2-0)
- [Diplomi tühistamine](#page-2-1)

# <span id="page-0-0"></span>Üldine info diplomite kohta

**Diplom** antakse isikule, kes on täitnud riiklikult tunnustatud õppekava täies mahus ja saanud kõrghariduse ja/või akadeemilise kraadi.  $^\copyright$ Diplom kehtib kõrgharidust tõendava dokumendina ka ilma **akadeemilise õiendita**. Akadeemiline õiend ilma diplomita ei ole kõrgharidust tõendav dokument.

**Diplom kiitusega** (cum laude) antakse üliõpilasele, kes läbis rakenduskõrgharidus-, bakalaureuse-, bakalaureuse- ja magistri integreeritud õppe või magistriõppekava täies mahus ja

- kes kaitses lõputöö hindele A või sooritas lõpueksami hindele A
- kelle keskmine hinne, mis on kaalutud õppeainete mahtudega, on 4,60 või kõrgem, kusjuures arvestatakse kõiki akadeemilisele õiendile kantud hindeid.

Diplomi kiitusega (cum laude) andmise tingimused on kehtestatud haridus- ja teadusministri määrusega Kõrgharidustaseme ühtne [hindamissüsteem ning diplomi ja akadeemilise õiendi andmise tingimused ja kord](https://www.riigiteataja.ee/akt/122092021005)

Lõpetamisel väljastavad diplomid on:

- bakalaureusediplom
- rakenduskõrgharidusõppe diplom
- magistridiplom (selle liigiga vormistatakse ka integr. õppe lõpetajate diplomid)
- [ühisõppekava diplom](https://wiki.ut.ee/x/yQjwAQ) (üldjoontest toimub vormistamine analoogselt teiste diplomi liikidega)
- [doktoridiplom](https://wiki.ut.ee/display/ois/Doktoridiplom) (käesolevas juhendis selle loomist ei kajastata)

Ühe aluskorralduse alusel on võimalik vormistada ühele isikule ainult üks diplom.⋒

# <span id="page-0-1"></span>Vajalik eeltöö

Diplomi lisamiseks peab olema vormistatud [aluskorraldus](https://wiki.ut.ee/display/ois/Aluskorraldus). Aluskorralduseks on mittetühistatud olekus eksmatrikuleerimise [\(eksmatrikuleerimine](https://wiki.ut.ee/pages/viewpage.action?pageId=17108098)  [seoses lõpetamisega](https://wiki.ut.ee/pages/viewpage.action?pageId=17108098) või [eksternina lõpetamine](https://wiki.ut.ee/pages/viewpage.action?pageId=17108100)) esildis või korraldus.

# <span id="page-0-2"></span>Diplomi vormistamise etapid

Diplomite loomine toimub järgmiste etappide kaupa:

- diplomite lisamine [aluskorraldusel](https://wiki.ut.ee/display/ois/Aluskorraldus) olevatele isikutele
- kõikidele sama aluskorralduse alusel loodavatele diplomitele kuvatavate andmete lisamine
- diplomite esialgne salvestamine, mille järel tekib igale valitud aluskorraldusel olevale isikule eraldi diplom
- vajadusel diplomi andmete täiendamine ükshaaval
- diplomite väljastamine: kõik aluskorralduse alusel loodud diplomid korraga või ükshaaval
- diplomite registreerimine (teeb õppeosakonna töötaja Helen Asveit): kõik aluskorralduse alusel loodud diplomid korraga või ükshaaval

# <span id="page-0-3"></span>Diplomi lisamise alustamine

Diplomi lisamiseks määrake [üliõpilasolekute mooduli](https://wiki.ut.ee/pages/viewpage.action?pageId=15106803) esilehel:

- dokumendi tüübiks **Diplom või kutsetunnistus** ja dokumendi liigiks sobiv diplomi liik, nt **bakalaureusediplom** (joonisel p 1)
- ning vajutage nupule **Lisa dokument** (joonisel p 2)

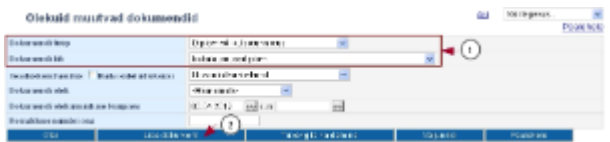

Avaneb diplomi lisamise vorm.

# <span id="page-1-0"></span>Isikute lisamine diplomitele

- Diplomite lisamine toimub [aluskorralduse alusel,](https://wiki.ut.ee/display/ois/Aluskorraldus) st ühekorraga on võimalik luua diplom kõikidele aluskorraldusel olevatele isikutele. Aluskorralduseks on eksmatrikuleerimise ([eksmatrikuleerimine seoses lõpetamisega](https://wiki.ut.ee/pages/viewpage.action?pageId=17108098) või [eksternina lõpetamine](https://wiki.ut.ee/pages/viewpage.action?pageId=17108100)) mittetühistatud esildised ja korraldused.
- Isikute lisamiseks valige rippmenüüst **Aluskorraldus** sobiv korraldus.
- Pärast seda lisatakse diplomi loomise vormile kõik need isikud, kes on valitud aluskorraldusel. Kui te ei soovi mõnele neist diplomit luua, siis täitke selle isiku nime järel veerus **Eemalda** märkeruut. Pärast salvestamist ei looda nii tähistatud isikule diplomit.

Diplomile kuvatakse isiku see nimi, mis tal oli õppeinfosüsteemis eksmatrikuleerimise kuupäeval. Ka duplikaadile kuvatakse isiku ⋒ eksmatrikuleerimise kuupäeval ÕISis olnud nimi, sest duplikaat peab järgima algset originaali.

### <span id="page-1-1"></span>Andmete lisamine ja muutmine diplomil

- Enne esialgset diplomite salvestamist tehtud valikud ja sisestatud andmed kuvatakse kõikidele sama aluskorralduse alusel lisatud ⋒ diplomitele. Pärast esialgset diplomite salvestamist ehk kui kõikidele isikutele on diplom loodud, tuleb vajalikud täiendused (nt määrata sobiv **kraad**) teha igal diplomil eraldi.
	- Diplomi väljad **Kraad**, **Jalusteksti osa**, **Kraad inglise keeles** ja **Jalus** täidetakse vaikimisi [diplomi tekstide](https://wiki.ut.ee/display/ois/Diplomi+tekst) andmetega.
		- Vajadusel määrake rippmenüüst **Kraad** (vt joonis) sobiv kraad.

#### Dokumendihaldus: bakalaureusediplom

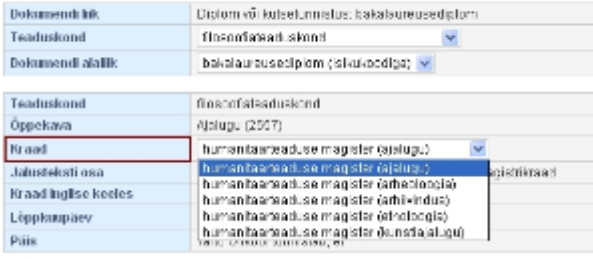

Vastavalt Kõrgharidusseadusele antakse enne 2019/2020. õppeaastat rakenduskõrgharidusõppesse vastuvõetud üliõpilasele ന õppekava täitmisel rakenduskõrghariduse diplom, alates 2019/2020. õppeaastast vastuvõetule bakalaureusekraad.

Seetõttu kuvame **Jaluseteksti osa** reale juhise: Palun kontrolli, kas lõpetaja peab saama rakenduskõrgharidusõppe diplomi või bakalaureusekraadi. Täpsemalt vt <https://wiki.ut.ee/x/fZCKCQ>

- Ühiselt läbiviidava õppega õppekavade jaoks on õppeosakond lisanud ÕISi lisatekstid. Lisateksti määramiseks valige magistridiplomil **Pii riülese õppe suund või ühisjuhendamine** rippmenüüst ühisprogrammi ja/või õppeasutuse nimetus: nt SECCLO (Aalto-yliopisto), CEERES (University of Glasgow, Ilia State University), Freie Universität Berlin. Lisatekst kuvatakse diplomil enne allkirju.
- Välja **Lõppkuupäev** sisu võetakse automaatselt eksmatrikuleerimise esildiselt/korralduselt.
- **Diplomi allakirjutajaks** määrake **rektor** ning diplomi koostaja väljale **dekaan või tema kohusetäitja**. Allakirjutaja ja koostaja nimi kuvatakse diplomile koos **administratiivse tiitliga**. Koostaja nime ette kuvatakse diplomile automaatselt **omastavas käändes struktuuriüksuse nimetus**. Allakirjutajate haldamisest (st lisamisest ja eemaldamisest) lugege vajadusel: "[Dokumendi allakirjutajate ja](https://wiki.ut.ee/display/ois/Dokumendi+allakirjutajate+ja+koostajate+haldamine)  [koostajate haldamine](https://wiki.ut.ee/display/ois/Dokumendi+allakirjutajate+ja+koostajate+haldamine)".

#### <span id="page-1-2"></span>Diplomi salvestamine, väljastamine ja registreerimine

- Lisatud isikutele diplomite loomiseks vajutage nupule **Salvesta**. Pärast salvestamist tekib kõikidele diplomi lisamise vormile lisatud isikutele **loomisel** olekus diplom, mille alaservas on nupud sellega edasiseks toimetamiseks.
- Loodud diplomeid saab ükshaaval [muuta](https://wiki.ut.ee/display/ois/Dokumendi+muutmine) (nupp **Muuda**) ja [kustutada](https://wiki.ut.ee/display/ois/Dokumendi+kustutamine) (nupp **Kustuta**).
- Diplomite vormistamise järgmine etapp on nende [väljastamine.](https://wiki.ut.ee/pages/viewpage.action?pageId=15106815) Seda saab teha ükshaaval (nupp **Väljasta korraldus**) või väljastades korraga kõik sama aluskorralduse alusel loodud diplomid (nupp **Väljasta** real **Kõik sama korralduse alusel tehtud diplomid**).

Diplomite vormistamise järgmine etapp on nende [registreerimine](https://wiki.ut.ee/display/ois/Dokumendi+registreerimine) (teeb õppeosakonna töötaja H. Asveit). Seda saab teha ükshaaval (nupp **Registreeri korraldus**) või registreerides korraga kõik sama aluskorralduse alusel loodud diplomid (nupp **Registreeri** real **Kõik sama korralduse alusel tehtud diplomid**). Diplomeid ei ole võimalik registreerida enne, kui isikutel on olemas registreeritud õiendid.

# <span id="page-2-0"></span>Diplomi muutmine

[Muuta](https://wiki.ut.ee/display/ois/Dokumendi+muutmine) (nupp **Muuda**) on võimalik loomisel ja väljastatud olekus diplomeid.

### <span id="page-2-1"></span>Diplomi tühistamine

- Üldjuhul on võimalik [tühistada](https://wiki.ut.ee/pages/viewpage.action?pageId=15106816) väljastatud olekus diplomeid. Selleks on diplomi alaservas nupp **Tühista korraldus**.
- $\bullet$ Vajadusel saavad vastavate [eriõigustega](https://wiki.ut.ee/pages/viewpage.action?pageId=15598460) kasutajad (ÕISi talituse töötajad) tühistada ka registreeritud diplomeid, vt täpsemalt: ["Registreer](https://wiki.ut.ee/pages/viewpage.action?pageId=15106819) [itud dokumendi tühistamine"](https://wiki.ut.ee/pages/viewpage.action?pageId=15106819).

**SEOTUD TEEMAD**